# **django-admin-tools Documentation** *Release 0.6.0*

**David Jean Louis**

May 21, 2016

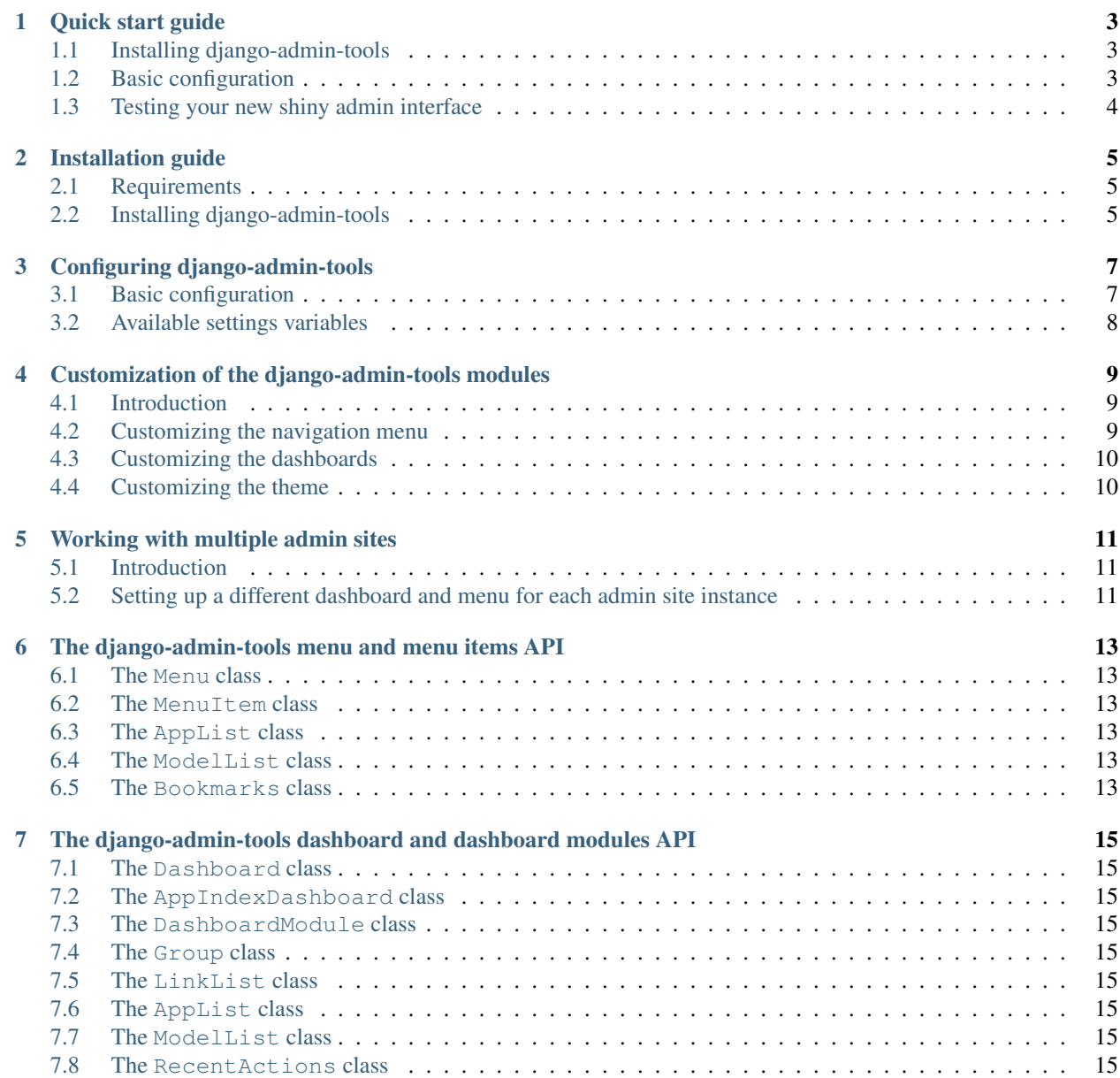

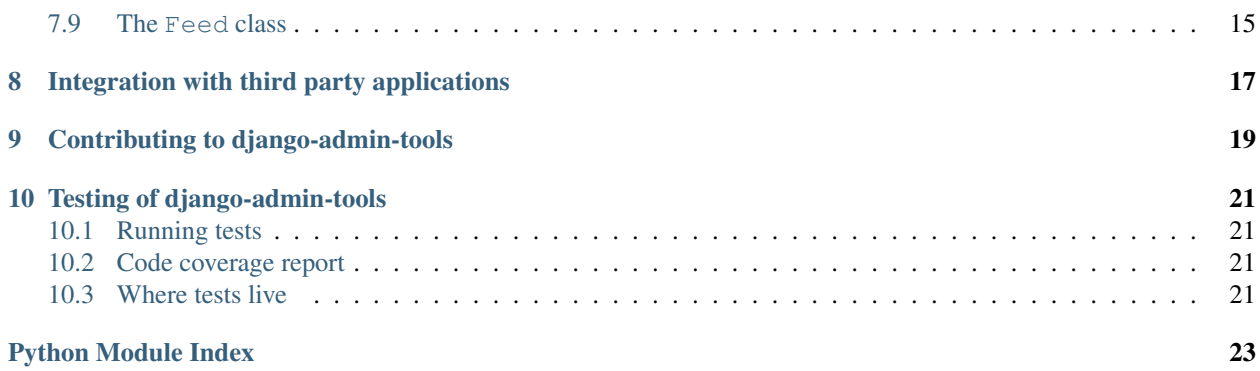

This documentation covers the latest release of django-admin-tools, a collection of extensions and tools for the [Django](http://www.djangoproject.com) administration interface, django-admin-tools includes:

- a full featured and customizable dashboard (for the admin index page and the admin applications index pages),
- a customizable menu bar,
- tools to make admin theming easier.

To get up and running quickly, consult the *[quick-start guide](#page-6-0)*, which describes all the necessary steps to install djangoadmin-tools and configure it for the default setup. For more detailed information about how to install and how to customize django-admin-tools, read through the documentation listed below.

Contents:

### **Quick start guide**

<span id="page-6-0"></span>Before installing django-admin-tools, you'll need to have a copy of [Django](http://www.djangoproject.com) already installed. For the 0.6 release, Django 1.7 or newer is required.

Note: *Important note to users of django 1.6 or below:* starting from 0.6.0, django-admin-tools is *NOT* compatible with django <= 1.6. If you want, you can still use the 0.5.2 version that will always be available on Pypi.

#### <span id="page-6-1"></span>**1.1 Installing django-admin-tools**

django-admin-tools requires Django version 1.3 or superior, optionally, if you want to display feed modules, you'll also need the [Universal Feed Parser module.](http://www.feedparser.org/)

There are several ways to install django-admin-tools, this is explained in *[the installation section](#page-8-0)*.

For the impatient, the easiest method is to install django-admin-tools via [easy\\_install](http://peak.telecommunity.com/DevCenter/EasyInstall) or [pip.](http://pip.openplans.org/)

Using easy\_install, type:

easy\_install -Z django-admin-tools

Note that the  $-z$  flag is required, to tell easy\_install not to create a zipped package; zipped packages prevent certain features of Django from working properly.

Using pip, type:

pip install django-admin-tools

#### <span id="page-6-2"></span>**1.2 Basic configuration**

For a more detailed guide on how to configure django-admin-tools, please consult *[the configuration section](#page-10-0)*.

#### **1.2.1 Prerequisite**

In order to use django-admin-tools you obviously need to have configured your Django admin site. If you didn't, please refer to the [relevant django documentation.](https://docs.djangoproject.com/en/dev/intro/tutorial02/)

#### **1.2.2 Configuration**

First make sure you have the django.core.context\_processors.request template context processor in your TEMPLATE\_CONTEXT\_PROCESSORS.

Note: Starting from django 1.8, TEMPLATE\_CONTEXT\_PROCESSORS is deprecated, you must add the request context processor in your TEMPLATES variable instead, please refer to the [relevant django documentation.](https://docs.djangoproject.com/en/1.8/ref/templates/upgrading/)

Then, add admin\_tools and its modules to the INSTALLED\_APPS like this:

```
INSTALLED_APPS = (
    'admin_tools',
    'admin_tools.theming',
    'admin tools.menu',
    'admin_tools.dashboard',
    'django.contrib.auth',
    'django.contrib.sites',
    'django.contrib.admin'
    # ...other installed applications...
)
```
Important: it is very important that you put the admin\_tools modules before the django.contrib.admin module, because django-admin-tools overrides the default Django admin templates, and this will not work otherwise.

Then, just add django-admin-tools to your urls.py file:

```
urlpatterns = patterns('',
   url(r'^admin_tools/', include('admin_tools.urls')),
    #...other url patterns...
)
```
Finally simply run:

python manage.py migrate

## <span id="page-7-0"></span>**1.3 Testing your new shiny admin interface**

Congrats! At this point you should have a working installation of django-admin-tools. Now you can just login to your admin site and see what changed.

django-admin-tools is fully customizable, but this is out of the scope of this quickstart. To learn how to customize django-admin-tools modules please read *[the customization section](#page-12-0)*.

## **Installation guide**

## <span id="page-8-1"></span><span id="page-8-0"></span>**2.1 Requirements**

Before installing django-admin-tools, you'll need to have a copy of [Django](http://www.djangoproject.com) already installed. For the 0.6 release, Django 1.7 or newer is required.

Note: *Important note to users of django 1.6 or below:* starting from 0.6.0, django-admin-tools is *NOT* compatible with django  $\leq$  1.6. If you want, you can still use the 0.5.2 version that will always be available on Pypi.

For further information, consult the [Django download page,](http://www.djangoproject.com/download/) which offers convenient packaged downloads and installation instructions.

Note: If you want to display feeds in the admin dashboard, using the FeedDashboardModule you need to install the [Universal Feed Parser module.](http://www.feedparser.org/)

## <span id="page-8-2"></span>**2.2 Installing django-admin-tools**

There are several ways to install django-admin-tools:

- Automatically, via a package manager.
- Manually, by downloading a copy of the release package and installing it yourself.
- Manually, by performing a Mercurial checkout of the latest code.

It is also highly recommended that you learn to use [virtualenv](http://pypi.python.org/pypi/virtualenv) for development and deployment of Python software; virtualenv provides isolated Python environments into which collections of software (e.g., a copy of Django, and the necessary settings and applications for deploying a site) can be installed, without conflicting with other installed software. This makes installation, testing, management and deployment far simpler than traditional site-wide installation of Python packages.

#### **2.2.1 Automatic installation via a package manager**

Several automatic package-installation tools are available for Python; the most popular are [easy\\_install](http://peak.telecommunity.com/DevCenter/EasyInstall) and [pip.](http://pip.openplans.org/) Either can be used to install django-admin-tools.

Using easy\_install, type:

easy\_install -Z django-admin-tools

Note that the  $-z$  flag is required, to tell easy\_install not to create a zipped package; zipped packages prevent certain features of Django from working properly.

Using pip, type:

pip install django-admin-tools

It is also possible that your operating system distributor provides a packaged version of django-admin-tools. Consult your operating system's package list for details, but be aware that third-party distributions may be providing older versions of django-admin-tools, and so you should consult the documentation which comes with your operating system's package.

#### **2.2.2 Manual installation from a downloaded package**

If you prefer not to use an automated package installer, you can download a copy of django-admin-tools and install it manually. The latest release package can be downloaded from [django-admin-tools's listing on the Python Package](http://pypi.python.org/pypi/django-admin-tools/) [Index.](http://pypi.python.org/pypi/django-admin-tools/)

Once you've downloaded the package, unpack it (on most operating systems, simply double-click; alternately, type tar zxvf django-admin-tools-X-Y-Z.tar.gz at a command line on Linux, Mac OS X or other Unixlike systems). This will create the directory django-admin-tools-X-Y-Z, which contains the setup.py installation script. From a command line in that directory, type:

python setup.py install

Note: On some systems you may need to execute this with administrative privileges (e.g., sudo python setup.py install).

#### **2.2.3 Manual installation from a git checkout**

If you'd like to try out the latest in-development code, you can obtain it from the django-admin-tools repository, which is hosted on [Github.](https://github.com/django-admin-tools/django-admin-tools) To obtain the latest code and documentation, you'll need to have Git installed, at which point you can type:

git clone https://github.com/django-admin-tools/django-admin-tools.git

This will create a copy of the django-admin-tools Git repository on your computer; you can then add the django-admin-tools directory to your Python import path, or use the setup.py script to install as a package.

### **Configuring django-admin-tools**

### <span id="page-10-1"></span><span id="page-10-0"></span>**3.1 Basic configuration**

Once installed, you can add django-admin-tools to any Django-based project you're developing.

django-admin-tools is composed of several modules:

- admin\_tools.theming: an app that makes it easy to customize the look and feel of the admin interface;
- admin\_tools.menu: a customizable navigation menu that sits on top of every django administration index page;
- admin\_tools.dashboard: a customizable dashboard that replaces the django administration index page.

#### **3.1.1 Prerequisite**

In order to use django-admin-tools you obviously need to have configured your django admin site, if you didn't, please refer to the [relevant django documentation.](https://docs.djangoproject.com/en/dev/intro/tutorial02/)

#### **3.1.2 Required settings**

First make sure you have the django.core.context\_processors.request template context processor in your TEMPLATE\_CONTEXT\_PROCESSORS.

Note: Starting from diango 1.8, TEMPLATE CONTEXT PROCESSORS is deprecated, you must add the request context processor in your TEMPLATES variable instead, please refer to the [relevant django documentation.](https://docs.djangoproject.com/en/1.8/ref/templates/upgrading/)

Then, add the django-admin-tools modules to the INSTALLED\_APPS like this:

```
INSTALLED_APPS = (
   'admin_tools.theming',
    'admin_tools.menu',
    'admin_tools.dashboard',
    'django.contrib.auth',
    'django.contrib.sites',
    'django.contrib.admin'
    # ...other installed applications...
)
```
Note: it is very important that you put the admin\_tools modules before the django.contrib.admin module, because django-admin-tools overrides the default django admin templates, and this will not work otherwise.

django-admin-tools is modular, so if you want to disable a particular module, just remove or comment it in your INSTALLED\_APPS. For example, if you just want to use the dashboard:

```
INSTALLED_APPS = (
    'admin_tools.dashboard',
    'django.contrib.auth',
    'django.contrib.sites',
    'django.contrib.admin'
    # ...other installed applications...
)
```
#### **3.1.3 Setting up the database**

To set up the tables that django-admin-tools uses you'll need to type:

python manage.py migrate

#### **3.1.4 Adding django-admin-tools to your urls.py file**

You'll need to add django-admin-tools to your urls.py file:

```
urlpatterns = patterns('',
   url(r'^admin_tools/', include('admin_tools.urls')),
    #...other url patterns...
)
```
#### <span id="page-11-0"></span>**3.2 Available settings variables**

**ADMIN\_TOOLS\_MENU** The path to your custom menu class, for example "yourproject.menu.CustomMenu".

- **ADMIN\_TOOLS\_INDEX\_DASHBOARD** The path to your custom index dashboard, for example "yourproject.dashboard.CustomIndexDashboard".
- **ADMIN\_TOOLS\_APP\_INDEX\_DASHBOARD** The path to your custom app index dashboard, for example "yourproject.dashboard.CustomAppIndexDashboard".
- **ADMIN\_TOOLS\_THEMING\_CSS** The path to your theming css stylesheet, relative to your MEDIA\_URL, for example:

ADMIN\_TOOLS\_THEMING\_CSS = 'css/theming.css'

### <span id="page-12-0"></span>**Customization of the django-admin-tools modules**

#### <span id="page-12-1"></span>**4.1 Introduction**

django-admin-tools is very easy to customize, you can override the admin menu, the index dashboard and the app index dashboard.

For this django-admin-tools provides two management commands:

- custommenu
- customdashboard

### <span id="page-12-2"></span>**4.2 Customizing the navigation menu**

To customize the admin menu, the first step is to do the following:

python manage.py custommenu

This will create a file named menu. py in your project directory. If for some reason you want another file name, you can do:

python manage.py custommenu somefile.py

The created file contains a class that is a copy of the default menu, it is named CustomMenu, you can rename it if you want but if you do so, make sure you put the correct class name in your ADMIN\_TOOLS\_MENU settings variable.

Note: You could have done the above by hand, without using the custommenu management command, but it's simpler with it.

Now you need to tell django-admin-tools to use your custom menu instead of the default one, open your settings.py file and add the following:

ADMIN\_TOOLS\_MENU = 'yourproject.menu.CustomMenu'

Obviously, you need to change "yourproject" to the real project name, if you have chosen a different file name or if you renamed the menu class, you'll also need to change the above string to reflect your modifications.

At this point the menu displayed in the admin is your custom menu, now you can read *[the menu and menu items API](#page-16-0) [documentation](#page-16-0)* to learn how to create your custom menu.

## <span id="page-13-0"></span>**4.3 Customizing the dashboards**

To customize the index and app index dashboards, the first step is to do the following:

python manage.py customdashboard

This will create a file named dashboard.py in your project directory. If for some reason you want another file name, you can do:

python manage.py customdashboard somefile.py

#### The created file contains two classes:

- The CustomIndexDashboard class that corresponds to the admin index page dashboard;
- The CustomAppIndexDashboard class that corresponds to the index page of each installed application.

You can rename theses classes if you want but if you do so, make sure adjust the ADMIN\_TOOLS\_INDEX\_DASHBOARD and ADMIN\_TOOLS\_APP\_INDEX\_DASHBOARD settings variables to match your class names.

Note: You could have done the above by hand, without using the customdashboard management command, but it's simpler with it.

Now you need to tell django-admin-tools to use your custom dashboard(s). Open your settings.py file and add the following:

ADMIN\_TOOLS\_INDEX\_DASHBOARD = 'yourproject.dashboard.CustomIndexDashboard' ADMIN\_TOOLS\_APP\_INDEX\_DASHBOARD = 'yourproject.dashboard.CustomAppIndexDashboard'

If you only want a custom index dashboard, you would just need the first line. Obviously, you need to change "yourproject" to the real project name, if you have chosen a different file name or if you renamed the dashboard classes, you'll also need to change the above string to reflect your modifications.

At this point the dashboards displayed in the index and the app index should be your custom dashboards, now you can read *[the dashboard and dashboard modules API documentation](#page-18-0)* to learn how to create your custom dashboard.

### <span id="page-13-1"></span>**4.4 Customizing the theme**

Warning: The theming support is still very basic, do not rely too much on it for the moment.

This is very simple, just configure the ADMIN\_TOOLS\_THEMING\_CSS to point to your custom css file, for example:

ADMIN\_TOOLS\_THEMING\_CSS = 'css/theming.css'

A good start is to copy the admin tools/media/admin tools/css/theming.css to your custom file and to modify it to suits your needs.

### **Working with multiple admin sites**

### <span id="page-14-1"></span><span id="page-14-0"></span>**5.1 Introduction**

Django supports custom admin sites, and of course you can have as many admin sites as you want, django-admin-tools provides basic support for this, you can setup a custom dashboard or menu for each admin site.

## <span id="page-14-2"></span>**5.2 Setting up a different dashboard and menu for each admin site instance**

In the following example we will assume that you have two admin site instances: the default django admin site and a custom admin site of your own. In your urls, you should have something like this:

```
from django.conf.urls.defaults import *
from django.contrib import admin
from yourproject.admin import admin_site
admin.autodiscover()
urlpatterns = patterns('',
    (r'^admin/', include(admin.site.urls)),
    (r'^myadmin/', include(admin_site.urls)),
)
```
Now to configure your dashboards, you could do:

```
python manage.py customdashboard django_admin_dashboard.py
python manage.py customdashboard my_admin_dashboard.py
```
And to tell django-admin-tools to use your custom dashboards depending on the admin site being used, you just have to add the following to your project settings file:

```
ADMIN_TOOLS_INDEX_DASHBOARD = {
    'django.contrib.admin.site': 'yourproject.django_admin_dashboard.CustomIndexDashboard',
    'yourproject.admin.admin_site': 'yourproject.my_admin_dashboard.CustomIndexDashboard',
}
```
Note that the same applies for the ADMIN\_TOOLS\_APP\_INDEX\_DASHBOARD settings variable.

Finally do the same thing for menu:

python manage.py custommenu django\_admin\_menu.py python manage.py custommenu my\_admin\_menu.py

#### And to tell django-admin-tools to use your custom menu depending on the admin site being used:

```
ADMIN_TOOLS_MENU = {
    'django.contrib.admin.site': 'yourproject.django_admin_menu.CustomMenu',
    'yourproject.admin.admin_site': 'yourproject.my_admin_menu.CustomMenu',
}
```
## <span id="page-16-0"></span>**The django-admin-tools menu and menu items API**

This section describe the API of the django-admin-tools menu and menu items. Make sure you read this before creating your custom menu.

- <span id="page-16-1"></span>**6.1 The Menu class**
- <span id="page-16-2"></span>**6.2 The MenuItem class**
- <span id="page-16-3"></span>**6.3 The AppList class**
- <span id="page-16-4"></span>**6.4 The ModelList class**
- <span id="page-16-5"></span>**6.5 The Bookmarks class**

## <span id="page-18-11"></span><span id="page-18-0"></span>**The django-admin-tools dashboard and dashboard modules API**

This section describe the API of the django-admin-tools dashboard and dashboard modules. Make sure you read this before creating your custom dashboard and custom modules.

..note:: If your layout seems to be broken or you have problems with included javascript files, you should try to reset your dashboard preferences (assuming a MySQL backend, the truncate command also works in postgress):

```
python manage.py dbshell
mysql> truncate admin_tools_dashboard_preferences;
```
<span id="page-18-10"></span>For more information see [this issue.](http://bitbucket.org/izi/django-admin-tools/issue/43/issues-with-dashboard-preferences-and/)

## <span id="page-18-1"></span>**7.1 The Dashboard class**

- <span id="page-18-2"></span>**7.2 The AppIndexDashboard class**
- <span id="page-18-3"></span>**7.3 The DashboardModule class**
- <span id="page-18-4"></span>**7.4 The Group class**
- <span id="page-18-5"></span>**7.5 The LinkList class**
- <span id="page-18-6"></span>**7.6 The AppList class**
- <span id="page-18-7"></span>**7.7 The ModelList class**
- <span id="page-18-8"></span>**7.8 The RecentActions class**
- <span id="page-18-9"></span>**7.9 The Feed class**

# **Integration with third party applications**

<span id="page-20-0"></span>todo: write doc for "Integration with third party applications" section.

## **Contributing to django-admin-tools**

<span id="page-22-0"></span>You are very welcome to contribute to the project! django-admin-tools is on [Github,](https://github.com/django-admin-tools/django-admin-tools) which makes collaborating very easy.

There are various possibilities to get involved, for example you can:

- [Report bugs,](https://github.com/django-admin-tools/django-admin-tools/issues/new) preferably with patches if you can
- [Discuss new features ideas](http://groups.google.fr/group/django-admin-tools)
- Fork the project, implement those features and send a pull request
- Enhance the [documentation](http://django-admin-tools.readthedocs.org/en/latest/)
- [Translate django-admin-tools](https://www.transifex.net/projects/p/django-admin-tools/c/admin_tools/) in your language

## **Testing of django-admin-tools**

<span id="page-24-0"></span>This is information for developers of django-admin-tools itself.

## <span id="page-24-1"></span>**10.1 Running tests**

First, cd the test\_proj directory:

\$ cd test\_proj

And to run the tests, just type:

```
$ python manage.py test
```
### <span id="page-24-2"></span>**10.2 Code coverage report**

Install the coverage.py library and the django-coverage app:

\$ pip install coverage django-coverage

Then run tests and open test\_proj/\_coverage/index.html file in browser.

### <span id="page-24-3"></span>**10.3 Where tests live**

Unit tests should be put into appropriate module's tests.py. Functional/integration tests should be put somewhere into test\_proj.

Python Module Index

<span id="page-26-0"></span>a

admin\_tools.dashboard, [15](#page-18-10) admin\_tools.dashboard.modules, [15](#page-18-3)

Index

### A

admin\_tools.dashboard (module), [15](#page-18-11) admin\_tools.dashboard.modules (module), [15](#page-18-11)